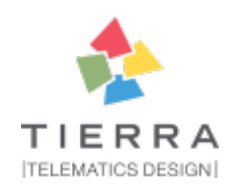

# **pytest-{{cookiecutter.plugin\_name}} Documentation**

*Release 0.0.3*

**{{cookiecutter.full\_name}}**

**Jun 26, 2019**

# **Contents**

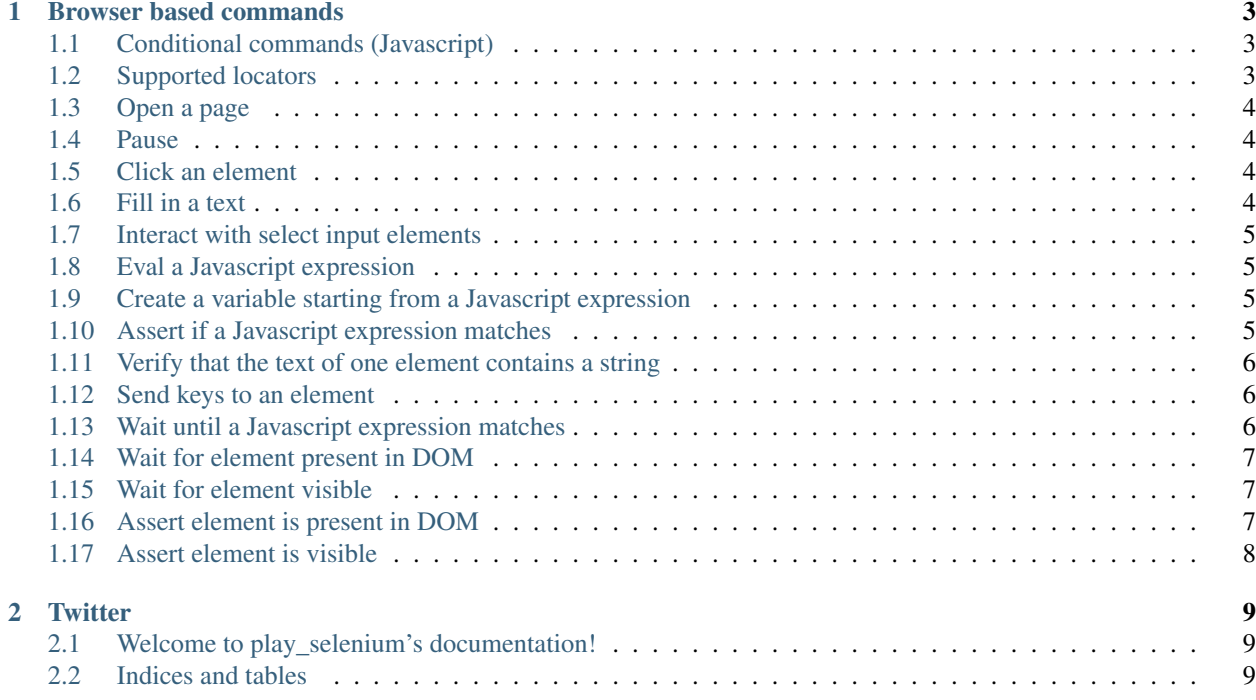

pytest-play plugin driving browsers using Selenium/Splinter under the hood. Selenium grid compatible and implicit auto wait actions for more robust scenarios with less pain.

More info and examples on:

- [pytest-play,](https://github.com/davidemoro/pytest-play) documentation
- [cookiecutter-qa,](https://github.com/davidemoro/cookiecutter-qa) see pytest-play in action with a working example if you want to start hacking

# CHAPTER 1

# Browser based commands

<span id="page-6-0"></span>Browser based commands here. play\_selenium supports by default browser interactions. For example it can be used for running selenium [splinter](https://splinter.readthedocs.io/en/latest/) scenarios driving your browser for your UI test or system tests.

play\_selenium is also your friend when page object approach (considered best practice) is not possible. For example:

- limited time, and/or
- lack of programming skills

Instead if you are interested in a page object pattern have a look at [pypom\\_form](http://pypom-form.readthedocs.io/en/latest/) or [pypom.](http://pypom.readthedocs.io/en/latest/)

play\_selenium supports automatic waiting that should help to keep your tests more reliable with implicit waits before moving on. By default it waits for node availability and visibility but it supports also some wait commands and wait until a given Javascript expression is ok. So it is at the same time user friendly and flexible.

# <span id="page-6-1"></span>**1.1 Conditional commands (Javascript)**

Based on a browser level expression (Javascript):

```
- type: clickElement
 provider: selenium
 locator:
   type: css
   value: body
 condition: "'$foo' === 'bar'"
```
# <span id="page-6-2"></span>**1.2 Supported locators**

Supported selector types:

```
• css
```
- xpath
- tag
- name
- text
- id
- value

# <span id="page-7-0"></span>**1.3 Open a page**

With parametrization:

```
- type: get
 provider: selenium
 url: "$base_url"
```
or with a regular url:

```
type: get
provider: selenium
url: https://google.com
```
# <span id="page-7-1"></span>**1.4 Pause**

This command invokes a javascript expression that will pause the execution flow of your commands:

```
- type: pause
 provider: selenium
 waitTime: 1500
```
If you need a pause/sleep for non UI tests you can use the sleep command provided by the [play\\_python](https://github.com/davidemoro/play_python) plugin.

## <span id="page-7-2"></span>**1.5 Click an element**

```
- type: clickElement
 provider: selenium
 locator:
   type: css
   value: body
```
# <span id="page-7-3"></span>**1.6 Fill in a text**

```
type: setElementText
provider: selenium
locator:
  type: css
```
(continues on next page)

(continued from previous page)

```
value: input.title
text: text value
```
# <span id="page-8-0"></span>**1.7 Interact with select input elements**

Select by label:

```
- type: select
 provider: selenium
 locator:
  type: css
   value: select.city
 text: Turin
```
or select by value:

```
- type: select
 provider: selenium
 locator:
   type: css
   value: select.city
 value: '1'
```
## <span id="page-8-1"></span>**1.8 Eval a Javascript expression**

```
type: eval
provider: selenium
script: alert('Hello world!')
```
# <span id="page-8-2"></span>**1.9 Create a variable starting from a Javascript expression**

The value of the Javascript expression will be stored in play.variables under the name count:

```
- type: storeEval
 provider: selenium
 variable: count
 script: document.getElementById('count')[0].textContent
```
## <span id="page-8-3"></span>**1.10 Assert if a Javascript expression matches**

If the result of the expression does not match an AssertionError will be raised and the test will fail:

```
- type: verifyEval
 provider: selenium
 value: '3'
 script: document.getElementById('count')[0].textContent
```
# <span id="page-9-0"></span>**1.11 Verify that the text of one element contains a string**

If the element text does not contain the provided text an AssertionError will be raised and the test will fail:

```
- type: verifyText
 provider: selenium
 locator:
   type: css
   value: ".my-item"
 text: a text
```
# <span id="page-9-1"></span>**1.12 Send keys to an element**

All selenium.webdriver.common.keys.Keys are supported:

```
- type: sendKeysToElement
 provider: selenium
 locator:
   type: css
   value: ".confirm"
 text: ENTER
```
#### Supported keys:

```
KEYS = [
   'ADD', 'ALT', 'ARROW_DOWN', 'ARROW_LEFT', 'ARROW_RIGHT',
    'ARROW_UP', 'BACKSPACE', 'BACK_SPACE', 'CANCEL', 'CLEAR',
    'COMMAND', 'CONTROL', 'DECIMAL', 'DELETE', 'DIVIDE',
   'DOWN', 'END', 'ENTER', 'EQUALS', 'ESCAPE', 'F1', 'F10',
   'F11', 'F12', 'F2', 'F3', 'F4', 'F5', 'F6', 'F7', 'F8',
   'F9', 'HELP', 'HOME', 'INSERT', 'LEFT', 'LEFT_ALT',
   'LEFT_CONTROL', 'LEFT_SHIFT', 'META', 'MULTIPLY',
   'NULL', 'NUMPAD0', 'NUMPAD1', 'NUMPAD2', 'NUMPAD3',
   'NUMPAD4', 'NUMPAD5', 'NUMPAD6', 'NUMPAD7', 'NUMPAD8',
    'NUMPAD9', 'PAGE_DOWN', 'PAGE_UP', 'PAUSE', 'RETURN',
    'RIGHT', 'SEMICOLON', 'SEPARATOR', 'SHIFT', 'SPACE',
    'SUBTRACT', 'TAB', 'UP',
]
```
# <span id="page-9-2"></span>**1.13 Wait until a Javascript expression matches**

Wait until the given expression matches or raise a selenium.common.exceptions.TimeoutException if takes too time.

At this time of writing there is a global timeout (20s) but in future releases you will be able to override it on command basis:

```
- type: waitUntilCondition
 provider: selenium
 script: document.body.getAttribute('class') === 'ready'
```
# <span id="page-10-0"></span>**1.14 Wait for element present in DOM**

Present:

```
- type: waitForElementPresent
 provider: selenium
 locator:
   type: css
   value: body
```
or not present:

```
- type: waitForElementPresent
 provider: selenium
 locator:
  type: css
   value: body
 negated: true
```
# <span id="page-10-1"></span>**1.15 Wait for element visible**

Visible:

```
- type: waitForElementVisible
 provider: selenium
 locator:
   type: css
   value: body
```
or not visible:

```
- type: waitForElementVisible
 provider: selenium
 locator:
   type: css
   value: body
 negated: true
```
# <span id="page-10-2"></span>**1.16 Assert element is present in DOM**

An AssertionError will be raised if assertion fails.

Present:

```
- type: assertElementPresent
 provider: selenium
 locator:
  type: css
   value: div.elem
```
or not present:

```
- type: assertElementPresent
 provider: selenium
 locator:
  type: css
  value: div.elem
 negated: true
```
# <span id="page-11-0"></span>**1.17 Assert element is visible**

An AssertionError will be raised if assertion fails.

Present:

```
- type: assertElementVisible
 provider: selenium
 locator:
   type: css
   value: div.elem
```
or not present:

```
- type: assertElementVisible
 provider: selenium
 locator:
   type: css
   value: div.elem
 negated: true
```
# CHAPTER 2

# **Twitter**

<span id="page-12-0"></span>play\_selenium tweets happens here:

• [@davidemoro](https://twitter.com/davidemoro)

# <span id="page-12-1"></span>**2.1 Welcome to play\_selenium's documentation!**

Contents:

#### **2.1.1 Changelog**

#### **0.0.3 (2019-06-26)**

• according to new pytest-play versions (>= 2.0) the self.engine.parametrize should be used instead of accessing self.engine.parametrizer

#### **0.0.2 (2019-02-18)**

• Remove pytest version constraint (added compatibility with pytest>=4)

#### **0.0.1 (2019-01-25)**

• Supports new pytest-play >= 2.0 YAML based syntax (json no more supported)

# <span id="page-12-2"></span>**2.2 Indices and tables**

• genindex

- modindex
- search